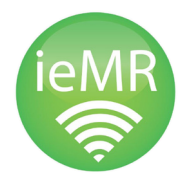

## CHEAT SHEET Check you have the correct encounter

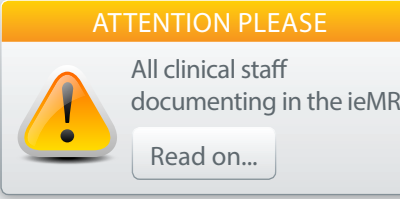

A patient encounter is specific to a particular episode of care. For example, an episode of care might be an emergency visit, an inpatient admission, an outpatient appointment or pre-arrival documentation.

Selecting the correct encounter is vital for patient safety and is particularly important when ordering medications, pathology and medical imaging for the patient.

### Where to check the encounter  $\Box$  Incorrect encounter?

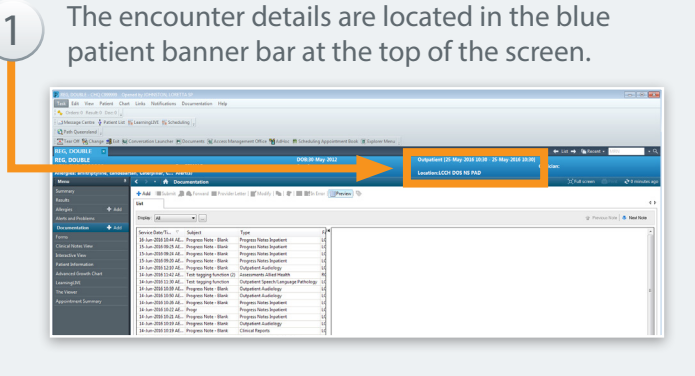

Check the encounter type. Does this match the episode of care?

Inpatient [12-Jun-2015 15:28 - 12-Jun-2015 15:32]

#### **Location:LCCH MB 10 10A**

Check the CHQ location code. Is it displaying the correct facility? Is it displaying the correct area within the facility?

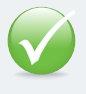

3

2

Do take immediate action to rectify an error if documentation is against the wrong encounter

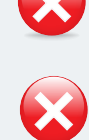

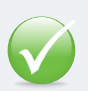

Do use a patient location list when opening a record for documentation, as it always takes you to the

current CHQ encounter

Do Not use a custom list or recent list when opening a record for documentation, as it does not always take you to the current CHQ encounter

Do Not choose another facility's encounter

2

# Here's how to change it:

Go to the Patient Information tab in the left hand menu 1

Go to the Encounter List tab

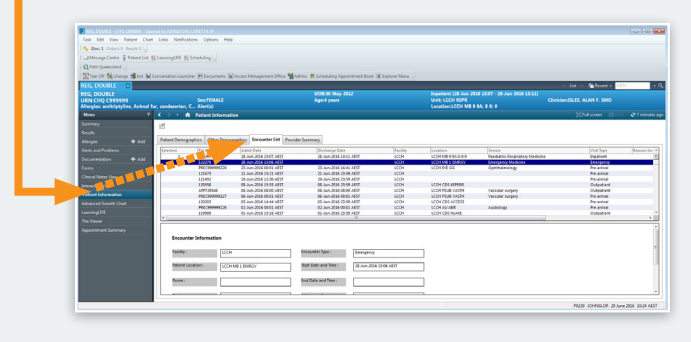

Find the correct encounter from the list Double click on the encounter to change it

You will see the encounter details update in the blue patient banner bar

### How this helps

- supports patient safety
- ensures accurate Activity Based Funding
- important for medico-legal reasons and release of information
- key to easily finding clinical notes when searching under 'encounter type'

### Questions, or want more info? The ieMR team is here to help!

3068 1999 | CHQ\_digitalfuture@health.qld.gov.au

**Our Digital Future** MAGINE WHAT'S POSSIBLE.

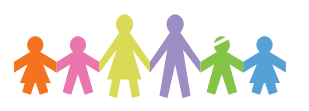

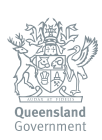

F\_040716